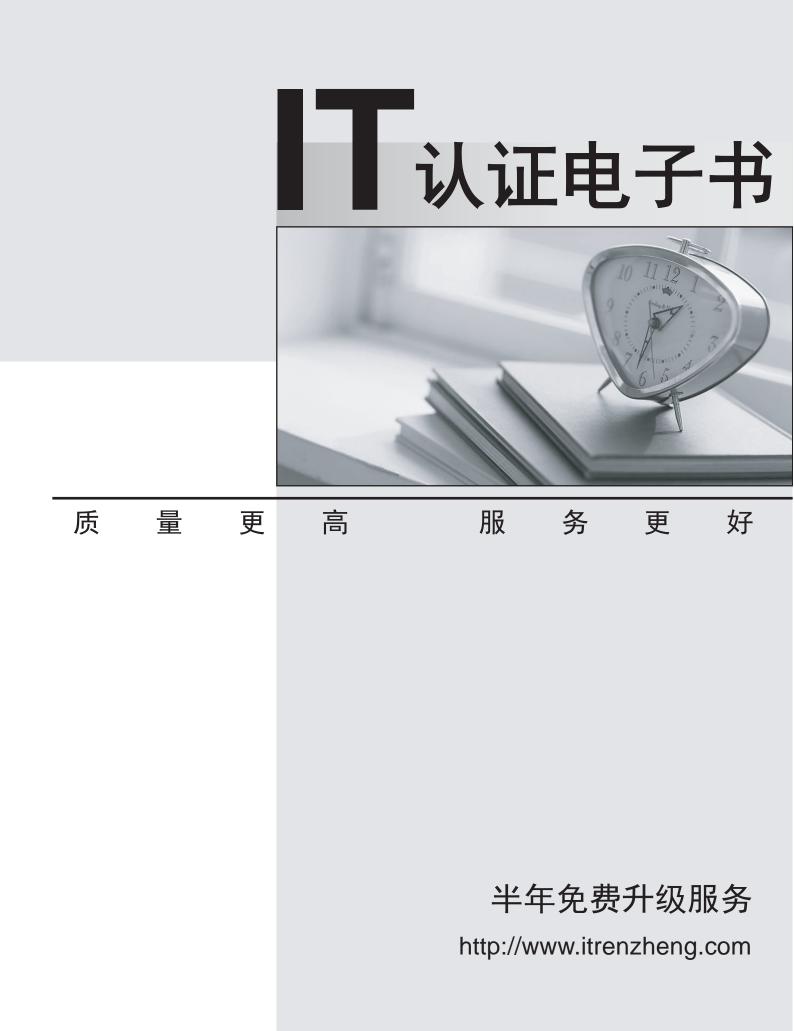

# Exam : 70-554(VB)

- Title : UPGRADE: MCSD Microsoft .NET Skills to MCPD Enterprise Application Developer by Using the Microsoft .NET Framework: Part 2
- Version : DEMO

The safer , easier way to help you pass any IT exams.

1.You build a Web service that operates inside your Windows network. You need to ensure that only users who belong to the local Windows group named ServiceUsers are allowed to access and use the Web service. What should you do?

A.Add the following XML to the Web.config file.

B.Add the following XML to the Web.config file.

C.Add the following XML to the Web.config file.

D.Add the following XML to the Web.config file.

## Answer:B

2.You are creating a Web service. You need to add an operation that can be called without returning a message to the caller. Which code should you use?

A. \_ \_Public Function ProcessName(ByVal Name As String) As Boolean...Return FalseEnd Function

B. \_ \_Public Sub ProcessName()...End Sub

C. \_ \_Public Sub ProcessName()...End Sub

D. \_ \_Public Sub ProcessName()...End Sub

## Answer:C

3.Two Web services named PersonService and GreetingService operate on Person objects. The PersonService Web service returns a Person object when it is given a name. The GreetingService returns a greeting message when it is given a Person object. The Person class is common to both Web services. You need to use these Web services to get a greeting message for a person. Which two actions should you perform? (Each correct answer presents part of the solution. Choose two.)

A.Generate the Web service proxies by using the Add Web Reference option in Microsoft Visual Studio 2005.

B.Generate the Web services proxies by using wsdl.exe with the following arguments and add them to your Microsoft Visual Studio 2005 project.wsdl.exe /sharetypes /out:SharedTypesServicesProxies.cs http: //host/GreetingService.asmx?WSDL http: //host/PersonService.asmx?WSDL

C.Write the client code as follows:Sub GreetPerson() Dim personSvc As New PersonService() Dim greetSvc As New GreetingService() Dim ret As String = greetSvc.GreetPerson(personSvc.FindMember("Howard Gonzalez"))End Sub

D.Write the client code as follows:Sub GreetPerson() Dim personSvc As New People.PersonService Dim person As People.Person = personSvc.FindMember("Howard Gonzalez") Dim greetSvc As New Greeting.GreetingService Dim ret As String = greetSvc.GreetPerson( \_ Convert.ChangeType(person, GetType(Greeting.Person)) \_ )End Sub

## Answer:B C

4.You are writing a set of .NET Framework remoting components that will be hosted on an application server named Appserver1. The components must have the highest possible throughput. You create the following class to be hosted in the remoting server. Public Class OrderService Inherits MarshalByRefObject Public Function SaveOrders(ByVal orders As DataTable) As Double ... End Function End Class You need to ensure that OrderService is available to remoting clients. What should you do?

A.Within the initialization routine of the server application, include the following code segment.Dim chan As New TcpChannel(3085)ChannelServices.RegisterChannel(chan,

 False)RemotingConfiguration.RegisterWellKnownServiceType(
 GetType(OrderService),
 \_

 "OrderService.rem", \_\_WellKnownObjectMode.SingleCall)
 GetType(OrderService),
 \_

B.Within the initialization routine of the server application, include the following code segment.Dim chan

As New HttpChannel()ChannelServices.RegisterChannel(chan, False)RemotingConfiguration.RegisterWellKnownServiceType( \_ GetType(OrderService), \_ "OrderService.rem", \_ WellKnownObjectMode.Singleton)

C.Within the initialization routine of the server application, include the following code segment.Dim chan As New TcpChannel(3085)ChannelServices.RegisterChannel(chan, False)Dim sm As OrderService = CType(Activator.GetObject( \_ GetType(OrderService), \_ "tcp://appserver1:3085/OrderService.rem"), \_ OrderService)

D.Within the initialization routine of the server application, include the following code segment.Dim chan As New HttpChannel()ChannelServices.RegisterChannel(chan, False)Dim sm As OrderService = CType(Activator.GetObject( \_\_\_\_\_ GetType(OrderService), \_\_\_\_ "http: //appserver1:3085/OrderServiceHost/OrderService.rem"), \_ OrderService)

#### Answer:A

5.A Windows service application must host a .NET Framework remoting class named SimpleMathClass. SimpleMathClass must have the following method, which can be called remotely. Public Function Add(ByVal x As Double, ByVal y As Double) \_ As Double Return x + y End Function You need to create the SimpleMathClass class. What should you do?

A.Write the following class definition.Public Class SimpleMathClass Inherits MarshalByRefObject Public Function Add(ByVal x As Double, ByVal y As Double) \_ As Double Return x + y End FunctionEnd Class B.Write the following class definition. \_Public Class SimpleMathClass Public Function Add(ByVal x As Double, ByVal y As Double) \_ As Double Return x + y End FunctionEnd Class

C.Write the following class definition. \_Public Class SimpleMathClass Public Function Add(ByVal x As Double, ByVal y As Double) \_ As Double Return x + y End FunctionEnd Class

D.Write the following class definition.Public Class SimpleMathClass Inherits ServicedComponent Public Function Add(ByVal x As Double, ByVal y As Double) \_ As Double Return x + y End FunctionEnd Class Answer:A

6.An assembly named SimpleMathLib is deployed to the Bin folder that is under a virtual directory named SimpleMathHost, which is on an IIS server named SERVER1. The SimpleMathLib assembly contains the following code. Public Class SimpleMathClass Inherits MarshalByRefObject Public Function Add(ByVal x As Double, ByVal y As Double) \_ As Double Return x + y End Function End Class The Web.config file under the SimpleMathHost virtual directory contains the proper configuration to host SimpleMath as a remoting object. You write a client Console Application and add a reference to the SimpleMathLib assembly. You need to ensure that the client Console Application calls the Add method on SERVER1 and returns the correct sum of the parameters to the Console Application. What should you do?

A.Write the following code in the client application.Dim chan As New TcpChannel()ChannelServices.RegisterChannel(chan, False)Dim As New sm SimpleMathClass()Console.WriteLine(sm.Add(2, 2).ToString())

B.Write the following code in the client application.Dim sm As SimpleMathClass = \_ CType(Activator.GetObject(GetType(SimpleMathClass), \_ \_

"http://server1:80/SimpleMathHost/SimpleMath.rem"), SimpleMathClass)Console.WriteLine(sm.Add(2, 2).ToString())

C.Write the following code in the client application.Dim sm As SimpleMathClass = \_ CType(Activator.GetObject(GetType(SimpleMathClass), \_ \_

"tcp://server1:80/SimpleMathHost/SimpleMath.rem"), SimpleMathClass)Console.WriteLine(sm.Add(2, 2).ToString())

D.Write the following code in the client application.Dim sm As SimpleMathClass = \_ CType(Activator.CreateInstance(GetType(SimpleMathClass), \_ New String() {"http: //server1:80/SimpleMathHost/SimpleMath.rem", \_ "SimpleMath.SimpleMathClass, SimpleMathLib"}), \_ SimpleMathClass)Console.WriteLine(sm.Add(2, 2).ToString())

#### Answer:B

7.A .NET Framework remoting application must host two linked-list collections, including one collection of integers and one collection of strings. Both collections must be instances of a single collection type. The application must be configured so that there is only one instance of each collection at run time. You need to implement a linked-list collection type that meets these requirements. What should you do?

A.Create a generic type named LinkedList that inherits from the ServicedComponent class, implement linked-list behavior in the code, and then configure two instances of the generic in SingleCall mode in a remoting server.

B.Create two instance variables of type System.Collections.Generic.LinkedList. Host the two instance variables in a Web method for a Web service.

C.Create a class named LinkedList, implement linked-list behavior in the code, and host two instances of the class in a Windows service.

D.Create a generic type named LinkedList that inherits from MarshalByRefObject class, implement linked-list behavior in the code, and then configure two instances of the generic in Singleton mode in a remoting server host.

#### Answer:D

8.A client application must connect to a .NET Framework remoting class that is running in a Windows service that is deployed to a computer named APPSERVER1. The class is named SimpleMathClass and it exists within a namespace named SimpleMath in an assembly named SimpleMathLib. It is exposed through the TCP and it is configured with the objectUri attribute set to SimpleMath.rem. You write the following XML configuration settings in the App.config file of the client application. You need to ensure that the client application can connect to the remoting class. What should you do?

A.Add the following XML configuration settings to the application element of the client application's App.config file.

B.Add the following XML configuration settings to the application element of the client application's App.config file.

C.Add the following XML configuration settings to the application element of the client application's App.config file.

D.Add the following XML configuration settings to the application element of the client application's App.config file.

### Answer:D

9.You create an assembly named SimpleMathLib.dll. SimpleMathLib.dll contains a namespace named SimpleMath. SimpleMath contains a .NET Framework remoting class named SimpleMathClass that inherits from the MarshalByRefObject class. You deploy the SimpleMathLib assembly to the Bin folder under an IIS server virtual directory named SimpleMathHost that is on a server named Server1. You need to configure the server application to initialize the SimpleMathClass class so that the class can be called by remoting client applications. What should you do?

A.Add the following XML to the configuration element of the Web.config file in the SimpleMathHost virtual directory.

B.Add the following XML code to the configuration element of the Web.config file in the SimpleMathHost

virtual directory.

C.Add the following XML to the configuration element of the Web.config file in the SimpleMathHost virtual directory.

D.Add the following XML code to the configuration element of the Web.config file in the SimpleMathHost virtual directory. http://server1/SimpleMathHost/SimpleMath.soap

Answer:C

10.A client application calls a Web service named Math. Both the client application and Math are configured with a Web Services Enhancements (WSE) 3.0 policy named Secure to validate anonymous access for certificate security. A Web reference to the Math Web service is added to the client application's project using Microsoft Visual Studio 2005. When the client application is built and executed, a SoapException exception is thrown with the following message. The security requirements are not met because the security header is not included in the incoming message. You need to ensure that the application runs without throwing the SoapException exception. What should you do?

A.Add the following attribute to the Math proxy class definition.

B.Set the Name property for the WebServiceBindingAttribute attribute on the Math proxy class definition to MathWseSoap.

C.Add the following attribute to the Math proxy class definition.

D.Modify the Math proxy class so that it derives from the following class.System.Web.Services.Protocols.SoapHttpClientProtocol

Answer:A